Jugendschutz&Sicherheitseinstellungen **A** Präventiver Jugendschutz

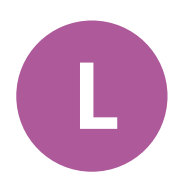

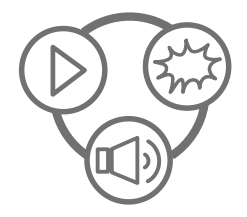

# **Praxisbeispiel Elternabend: Interaktives Schaubild "Wie mache ich digitale Geräte (kinder-)sicher?"**

Das folgende Praxisbeispiel veranschaulicht, welche technischen Einstellungen zum Schutz von Kindern und Jugendlichen an unterschiedlichen digitalen Geräten möglich sind. Das Schaubild zeigt einen beispielhaften Wohnraum, in dem gängige Mediengeräte abgebildet sind, die in vielen Haushalten vorhanden sind. Eltern sollen sich austauschen und miteinander diskutieren, welche Einstellungen sie als sinnvoll und geeignet erachten und welche sie selbst zuhause vornehmen können.

# **Technische Vorbereitung**

#### **Material**

1

- Interaktives Schaubild "Wie mache ich digitale Geräte (kinder-)sicher?" (Online- oder Offline-Version)
- Leistungsfähiger Laptop oder Computer mit einem gängigen Internet-Browser
- Beamer mit Leinwand oder Smartboard für die Präsentation

### **Nutzung mit Internetverbindung (Online-Version)**

**[Schaubild "Wie mache ich digitale Geräte \(kinder-\)sicher?"](https://www.stiftung-medienpaedagogik-bayern.de/externalContent/interaktive-schaubilder-eltern/geraeteeinstellungen/schaubild-geraeteeinstellungen-web/index.html)**

#### **Nutzung ohne Internetverbindung (Download der Offline-Version)**

- **Für Windows: [Schaubild "Wie mache ich digitale Geräte \(kinder-\)sicher?"](https://www.stiftung-medienpaedagogik-bayern.de/externalContent/interaktive-schaubilder-eltern/geraeteeinstellungen/windows/schaubild-geraeteeinstellungen.zip)**
	- Schaubild\_Geraeteeinstellungen.zip-Datei herunterladen
	- Schaubild\_Geraeteeinstellungen.zip-Datei entpacken
	- Schaubild\_Geraeteeinstellungen.exe starten
- **Für MacOS: [Schaubild "Wie mache ich digitale Geräte \(kinder-\)sicher?"](https://www.stiftung-medienpaedagogik-bayern.de/externalContent/interaktive-schaubilder-eltern/geraeteeinstellungen/mac/schaubild-geraeteeinstellungen.zip)**
	- Schaubild\_Geraeteeinstellungen.dmg-Datei herunterladen
	- Schaubild\_Geraeteeinstellungen.dmg-Datei entpacken
	- App bzw. Programm direkt starten oder in Mac-Apps hinzufügen

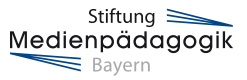

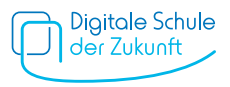

### **Inhaltliche Vorbereitung und Einsatz des interaktiven Schaubilds**

Hintergrundinformationen zur inhaltlichen Vorbereitung finden Sie im Dokument **"Technische Einstellungen"** im Bereich "Jugendschutz und Sicherheitseinstellungen: Präventiver Jugendschutz".

Halten Sie das interaktive Schaubild "Wie mache ich digitale Geräte (kinder-)sicher?" in der Online- oder Offline-Version bereit, z.B. zur Ansicht über einen Bildschirm/Beamer.

## **Möglicher Ablauf**

- Öffnen Sie das interaktive Schaubild in der 100%-Ansicht.
- Beginnen Sie mit der Impulsfrage an die Eltern: "Welche Möglichkeiten zum Schutz von Kindern und Jugendlichen kennen Sie?". Bei Klick auf den Info-Button links oben wird in einem Pop-Up die Frage angezeigt. Sammeln Sie erste Ideen und Antworten der Anwesenden.
- Suchen Sie nun gemeinsam mit den Eltern im Schaubild nach den unter schiedlichen Mediengeräten und klicken Sie diese an. Es sind insgesamt sechs anklickbare Geräte abgebildet (Smart-TV, Spielkonsole, Sprachassistent, Router, Computer, Smartphone/Tablet), die durch eine aufleuchtende orange farbige Markierung hervorgehoben sind, die sich bei Mouseover verstärkt. Bei Klick auf das jeweilige Gerät öffnet sich ein Pop-Up mit der Übersicht, welche technischen Einstellungen zum Schutz von Kindern und Jugendlichen an diesem Gerät möglich sind. Eingeblendet im Pop-Up sind außerdem die jeweils gängigsten Gerätemarken bzw. -namen. Fragen Sie, ob alle Begriffe verständlich sind, und erklären Sie diese bei Bedarf. Besprechen Sie gemeinsam die einzelnen Einstellungsmöglichkeiten.

 **Hinweis:** Bevor Sie ein Gerät anklicken, können Sie auch von den Eltern raten bzw. einschätzen lassen, welche Einstellungen daran jeweils möglich sind.

- Beginnen Sie eine offene Gesprächsrunde und regen Sie einen persönlichen Austausch der Eltern an. Mögliche Diskussionsfragen:
	- Welche Erfahrungen haben Sie in Bezug auf Sicherheitseinstellungen an digitalen Geräten gemacht?
	- Welche Einstellungen nutzen Sie und welche könnten zukünftig für Sie hilfreich sein?
	- Welche Einstellungen sind für welches Kindesalter Ihrer Meinung nach passend?

Besprechen Sie mögliche Handlungsoptionen und Tipps für den eigenen Alltag.

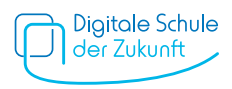

Neben technischen Einstellungen an Geräten, können auch in Programmen, Diensten und Apps Kinder- und Jugendschutzvorkehrungen getroffen werden. Schritt-für-Schritt-Anleitungen mit genauen Einstellungsmöglichkeiten für verschiedene Geräte (PC, Laptop, Smartphone, Tablet, Spielkonsolen, Smart-TV, Sprachassistenten und Router), Betriebssysteme, Programme, Dienste und Apps bietet das Angebot Medien kindersicher: **[www.medien-kindersicher.de](https://www.medien-kindersicher.de/startseite)**. Sie können die Eltern auf dieses Angebot hinweisen.

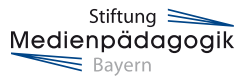

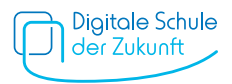